# **Extract Coverage from Assembly**

The workflow sample, described below, allows one to extract a coverage and/or bases count from an assembly. It receives a number of assemblies and for each of them produces coverage as a tab delimited plain text file. The coverage is extracted considering a threshold value.

# How to Use This Sample

If you haven't used the workflow samples in UGENE before, look at the "How to Use Sample Workflows" section of the documentation.

# Workflow Sample Location

The workflow sample "Extract Coverage from Assembly" can be found in the "NGS" section of the Workflow Designer samples.

#### Workflow Image

The opened workflow looks as follows:

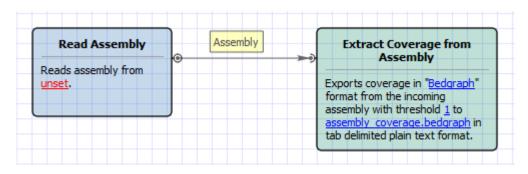

# Workflow Wizard

### The wizard has 3 pages.

1. Input assembly (-ies) Page: On this page you must input assembly(-ies).

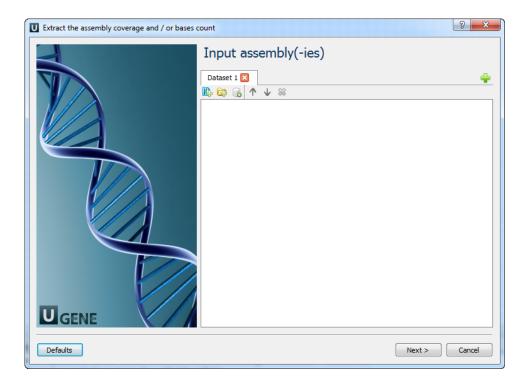

2. Extract parameters Page: Here you can optionally modify extract parameters.

| Extract the assembly coverage and / or bases | count                                          |          |               | ? <mark>×</mark> |
|----------------------------------------------|------------------------------------------------|----------|---------------|------------------|
|                                              | Extract para                                   |          |               |                  |
|                                              | Extract coverage parameters<br>Format Bedgraph |          |               | <b></b>          |
|                                              | Export                                         | coverage |               | •                |
|                                              | Threshold                                      | 1        |               | ×                |
|                                              |                                                |          |               |                  |
|                                              |                                                |          |               |                  |
|                                              |                                                |          |               |                  |
|                                              |                                                |          |               |                  |
|                                              |                                                |          |               |                  |
|                                              |                                                |          |               |                  |
|                                              |                                                |          |               |                  |
| UGENE                                        |                                                |          |               |                  |
| Defaults                                     |                                                |          | < Back Next > | Cancel           |

The following parameters are available:

| Format    | Format to store the output.           |
|-----------|---------------------------------------|
| Export    | Data type to export.                  |
| Threshold | The minimum coverage value to export. |

3. <u>Output data Page:</u> On this page you can select an output file:

| Extract the assembly coverage and / or bases count |                                           |                            |        |  |  |  |  |
|----------------------------------------------------|-------------------------------------------|----------------------------|--------|--|--|--|--|
|                                                    | Output data<br>Output data<br>Result file | assembly_coverage.bedgraph |        |  |  |  |  |
|                                                    |                                           |                            |        |  |  |  |  |
| Defaults                                           |                                           | < Back Apply Run           | Cancel |  |  |  |  |